$\mathbf{d}$   $\mathbf{d}$ **CISCO** 

#### 快速参考

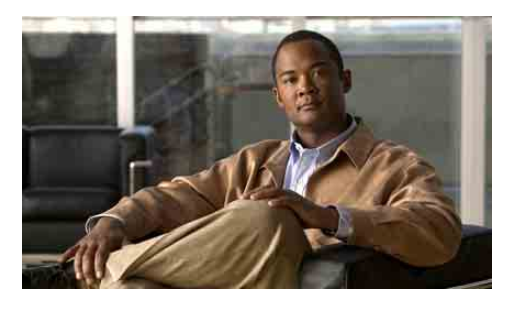

## 供管理员使用

**Cisco Unified Communications Manager Assistant** (用于 **Cisco Unified Communications Manager 6.0**)

识别当前正在使用的 Cisco Unified Communications Manager Assistant 模式

使用 Cisco Unified Communications Manager Assistant 共享线路模式

以代理线路模式使用 Cisco Unified Communications Manager Assistant

您的系统管理员已将 Cisco Unified Communications Manager Assistant 配置为以共享线路模式或代理线 路模式工作。在共享线路模式下,助理使用一个共 享的电话号码(线路)来处理您的呼叫。在代理线 路模式下,助理使用另外一个号码(线路)作为代 理来处理您的呼叫。

本指南将帮助您识别正在使用的 Cisco Unified Communications Manager Assistant 模式,并概述在 不同模式下电话的可用功能。

# 识别当前正在使用的 **Cisco Unified Communications Manager Assistant** 模式

要识别电话所使用的 Cisco Unified Communications Manager Assistant 模式, 请查看 LCD 显示屏左下角 的"管理员状态"菜单。

如果您在 LCD 显示屏的状态窗口中看到单个图标 (铃状图标或划有斜线的铃状图标),则表示正在 以共享线路模式使用 Cisco Unified Communications Manager Assistant。

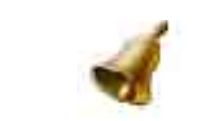

如果您在 LCD 显示屏中看到多个图标,则表示当前 处于代理线路模式。

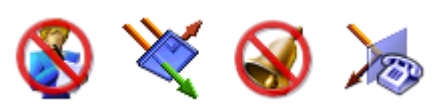

# 以共享线路模式使用 **Cisco Unified Communications Manager Assistant**

下面的章节概述了在共享线路模式下管理员可以使用 的 Cisco Unified Communications Manager Assistant 功能。

# 配置转移目标

您可以按重定向软键,将呼叫重定向至转移目标。 您可以在"管理员配置"窗口中设置转移目标(如助 理的电话号码)。要访问"管理员配置"窗口,请 使用系统管理员为您提供的 URL、用户名和密码。 在个人计算机上使用 Microsoft Internet Explorer 浏 览器窗口打开 URL, 然后登录。

注 如果显示提示信息,请选中"总是信任内 容"复选框,然后单击是。

输入要用作转移目标的电话号码,然后单击保存。

# 将电话上的振铃器设为静音

要将电话上的振铃器设为静音或取消静音,可按 "免打扰"软键以打开或关闭"免打扰"功能。铃 状图标表示免打扰目前为关闭(启用振铃器), 划 有斜线的铃状图标表示免打扰功能目前已打开(禁 用振铃器)。

### 处理呼叫

您的电话还显示有其它软键以帮助您处理呼叫。以 共享线路模式使用"Cisco Unified Communications Manager Assistant"时, 您可以访问以下电话功能:

## 转移激活的呼叫

按重定向软键,将呼叫从您的电话转移至另一号码。 可以使用"管理员配置"窗口将转移目标设置为一 个电话号码。

#### 将呼叫发送至语音邮件

按去语音软键,将激活的呼叫发送至语音邮件。

# 发出内部呼叫

按电话上的内部通信快速拨号按键,与助理进行内 部呼叫。

# 以代理线路模式使用 **Cisco Unified Communications Manager Assistant**

下面的章节概述了在代理线路模式下管理员可以使用 的 Cisco Unified Communications Manager Assistant 功能。

# 配置管理员设置

可以使用"管理员配置"窗口配置管理员设置。

### 访问管理员配置

要访问"管理员配置"窗口,请使用系统管理员为您 提供的 URL、用户名和密码。单击 URL, 然后登录。

注 如果显示提示信息,请选中"总是信任内 容"复选框,然后单击是。

### 设置缺省助理

如果可能, Cisco Unified Communications Manager Assistant 会将活动的助理分配为缺省助理。如果缺省 助理不可用, Cisco Unified Communications Manager Assistant 会分配另一个助理。

美国总部 Cisco Systems, Inc. 170 West Tasman Drive San Jose, CA 95134-1706 USA http://www.cisco.com

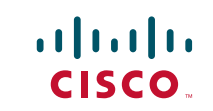

电话: 408 526-4000<br>800 553-NETS (6387) 传真: 408 527-0883

Cisco, Cisco Systems, and the Cisco Systems logo are registered trademarks or trademarks of Cisco ems, Inc. and/or its affiliates in the United States and certain other countries. All other trademarks mentioned in this document or Website are the property of their respective owners. The use of the word partner does not imply a partnership relationship between Cisco and any other company. (0610R)

© 2007 Cisco Systems, Inc. All rights reserved. 在美国使用可循环纸张(含 10% 的用后废料)印刷。 您可以通过以下方式选择缺省助理:

- **1.** 在"管理员配置"窗口中,选择"缺省助理"选 项卡。
- **2.** 从"助理"下拉菜单中选择一个助理。
- **3.** 单击保存。

#### 设置转移目标

如果按重定向软键或全转软键,可将呼叫重定向至 转移目标。

- **1.** 在"管理员配置"窗口中,选择"转移" 选项卡。
- **2.** 选择要用作转移目标的助理,或者输入 电话号码。
- **3.** 单击保存。

#### 设置过滤器列表

过滤器列表用于选择哪些呼叫由您接听,哪些呼叫 由您的助理接听。

- **1.** 在"管理员配置"窗口中,选择包括过滤器选 项卡或不包括过滤器选项卡。
	- **–** 包括过滤器 如果呼叫与"包括过滤器" 列表中的号码匹配,则由您来接听;其它 呼叫则由您的助理接听。
	- **–** 不包括过滤器 如果呼叫与"不包括过滤 器"列表中的号码匹配,则由您的助理接 听;其它呼叫则由您来接听。
- **2.** 建立含有一个或多个电话号码的过滤器列表。 您可以使用以下通配符:
- **• x**  代表电话号码任意位置处的一个数字。
- **• \***  代表号码的开头或结尾处的多个数字。
- **3.** 单击保存。

# 助理选择

要处理呼叫,您的助理必须登录至 Cisco Unified Communications Manager Assistant Console 应用程 序并处于在线状态。如果活动助理注销或离线, Cisco Unified Communications Manager Assistant 将 会为您分配另一个助理。

作为管理员, 您将一直登录至 Cisco Unified Communications Manager Assistant 功能。

#### 识别活动助理。

活动助理是当前代您处理呼叫的人员。

如果您配备有多个助理,可能需要识别当前活动的 助理。为此,请在电话上按服务按键,然后选择 "助理服务"。第 3 项可以确定您的活动助理。

#### 更换活动助理

从"管理员状态"菜单中选择第 **3** 项。从可用助理 的列表中选择一个活动助理。完成后退出菜单。

## 如果助理不可用

如果所有助理都不可用, 电话上"管理员状态"菜 单中的助理图标(最左边的图标)将划有斜线。一 旦有助理登录,您的呼叫处理支持将恢复。

# 监视呼叫和功能

"管理员状态"菜单显示于电话的 LCD 屏幕。状态 窗口可用来监视呼叫,同时还提供了以下功能:

#### 监视重定向呼叫

查看状态窗口的顶部窗格的"助理监控"消息:

- **•** "助理监控 打开"— 当前没有激活的重定向 呼叫。
- **•** "主叫方"和主叫方 ID 重定向呼叫正呼入您 助理的电话。您可以按截接软键截接该呼叫。
- **•** 告警音 除了"主叫方"信息外,音频警报会 在重定向呼叫呼入时响起。

要打开音频警报,请按"服务"按键并将"告 警音"设置为"开"。

- **•** 主叫方 ID 和计时器 助理已应答重定向呼叫。
- **•** "助理监控 关闭"— 助理监控功能当前禁用。 请使用设监控软键打开或关闭此功能。

## 监控功能

查看"管理员状态"菜单中的以下功能图标(从左 到右):

- **•** 助理 人状图标表示某个助理当前处于活动状 态,可以处理呼叫;如果图标划有斜线,则表 示当前没有可用的助理。
- **•** 呼叫过滤 带有网格的圆环表示过滤已打开; 空心圆环则表示过滤已关闭。可使用"管理员 状态"菜单电话服务打开和关闭此功能。
- **•** 免打扰 铃状图标表示免打扰目前为关闭(启 用振铃器),划有斜线的铃状图标表示免打扰 功能目前已打开(禁用振铃器)。要将电话上 的振铃器设为静音或取消静音,可按免打扰软 键以打开或关闭该功能。
- **•** 全部转移 箭头被屏障反射回来的图标表示"全 转"功能已打开;平直的箭头表示该功能已关 闭。按全转软键可打开或关闭此功能。

### 处理呼叫

您的电话还显示有其它软键以帮助您处理呼叫。以 代理线路模式使用 Cisco Unified Communications Manager Assistant 时, 您可以访问以下电话功能。

#### 截接呼叫

#### 按截接软键截接助理电话上正在振铃的呼叫。

在"助理监控"窗口中查找"主叫方"消息。它表 示重定向呼叫正在助理的电话上振铃。您可以截接 正在振铃的呼叫,但不能截接已接听的呼叫。

#### 转移激活的呼叫

按重定向软键,将呼叫从您的电话转移至另一号 码。可以使用"管理员配置"窗口设置转移目标。

#### 转移将来的所有呼叫

按全转软键,将所有呼叫(未过滤)转移到另一个号 码。可以使用"管理员配置"窗口设置转移目标。

#### 将呼叫发送至语音邮件

按去语音软键,将激活的呼叫发送至语音邮件。

#### 发出内部呼叫

按电话上的内部通信快速拨号按键,向所选助理发 出内部呼叫。

# 过滤呼叫

打开呼叫过滤时,Cisco Unified Communications Manager Assistant 会根据主叫方 ID 和过滤器列表中 的设置将来电过滤至您的助理。

### 打开或关闭过滤

在电话上的"管理员状态"菜单中选择 **1**。

在"管理员状态"菜单中选择 **2**,激活一种过滤器 模式。您可以在"包括"和"不包括"过滤器模式 之间切换。